# Objektiv für IN-9008 Full HD UPGRADE PACK Schnellinstallationsanleitung

**Lieferumfang:** 1x Objektiv für IN-9008 Full HD, 1x Schnellinstallationsanleitung **INSTAR Deutschland** bestätigt Ihnen hiermit, dass der Objektiveinbau KEIN Verlust der Garantie mit sich bringt. **ACHTUNG:** Für Schäden, die Sie der Kamera bewusst / grob fahrlässig zufügen, übernehmen wir keine Haftung.

## **Tip:**

Wenn Sie kleine Finger besitzen, dann kommen Sie auch ohne das Entfernen der LED-Reflektoren an das **Objektiv** 

### **1 Entfernen Sie die Frontabdeckung**

Lösen Sie die 4 Schrauben vorne um das Gehäuseteil inklusive Frontglas zu entfernen. Optional können Sie auch die 5 LED-Reflektoren entfernen um besseren Zugang zum Objektiv zu erhalten. Entfernen Sie diese bitte ganz vorsichtig um die Platine nicht zu beschädigen.

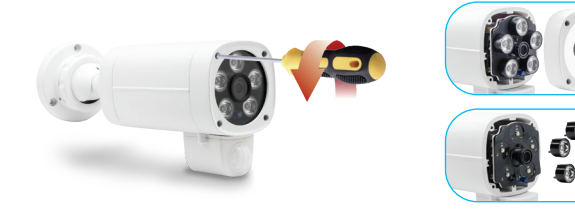

#### **3 Installalieren & justieren Sie das neue Objektiv**

Öffnen Sie die Weboberfläche mit dem Live-Bild an Ihrem PC um die Schärfe beurteilen zu können. Setzen Sie nun das Objektiv ein und drehen Sie dieses im Uhrzeigersinn langsam und vorsichtig hinein bis das Live-Bild auf die gewünschte Entfernung scharf dargestellt wird.

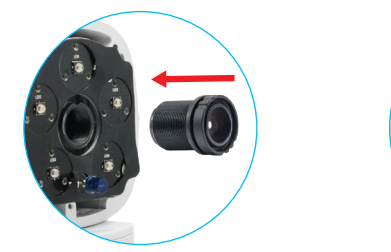

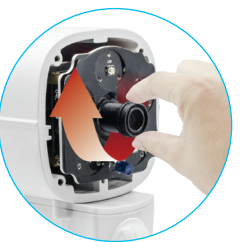

## **2 Entfernen Sie das Originalobjektiv**

Drehen Sie das Originalobjektiv der Kamera vorsichtig gegen den Uhrzeigersinn aus der Objektivhalterung heraus. Legen Sie es anschließend für eine ggf. spätere Verwendung beiseite.

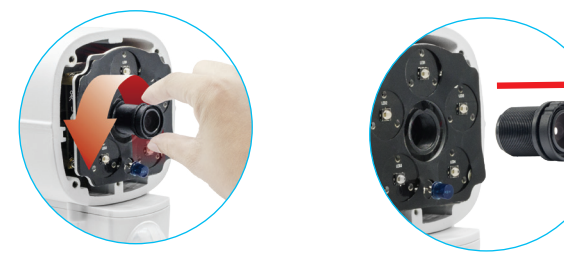

#### **4 Bauen Sie die Kamera wieder zusammen**

Setzen Sie die 5 LED-Reflektoren vorsichtig wieder auf, sofern Sie diese im ersten Schritt entfernt haben. Anschließend schrauben Sie das Gehäuseteil mit dem Frontglas wieder auf die Kamera. Achten Sie darauf, dass der Dichtungsring sicher sitzt damit vorne keine Feuchtigkeit eintreten kann.

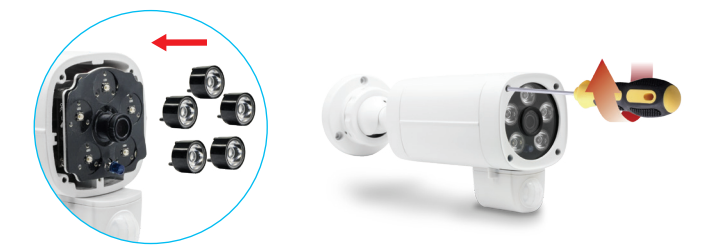

## Lens for IN-9008 Full HD UPGRADE PACK **INSTAR** Quick Installation Guide

If you have small hands, you might be able to access the lens without removing any of the LED-reflectors.

**Tip:**

**Content of delivery:** 1x Lens for IN-9008 Full HD, 1x Quick Installation Guide **INSTAR Deutschland** hereby ensures that you will not lose your warranty by installing this new lens. **ATTENTION:** Any damages caused by the user due to faulty installation are excluded from the warranty.

## **1 Removing the front part**

Loosen the 4 screws in the front to remove the front part of the casing including the glass panel. For better access to the original lens you can remove the 5 LED-reflectors. Please remove those very gently to avoid damage to the optical unit.

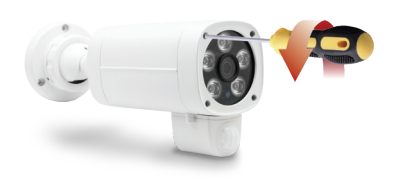

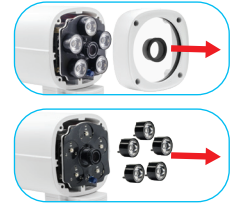

#### **3 Installation & depth-sharpness adjustment**

Open the web interface with the live image on your PC and carefully screw the lens clockwise into the lens mount until the live image becomes clear and crisp at the desired distance.

## **2 Remove the original lens**

Carefully unscrew the lens by turning it counter-clockwise. Then store the original lens somewhere save for future use.

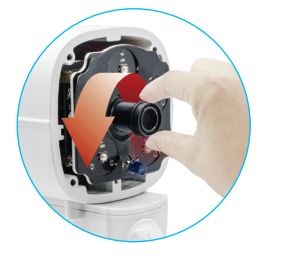

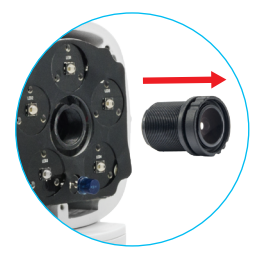

#### **4 Wrapping up the installation**

Gently put back all the LED-reflectors in case you've removed any of them previously. Then screw the front part with the glass panel back on. Make sure the o-ring (sealing) is in the right position to avoid entrance of humidity.

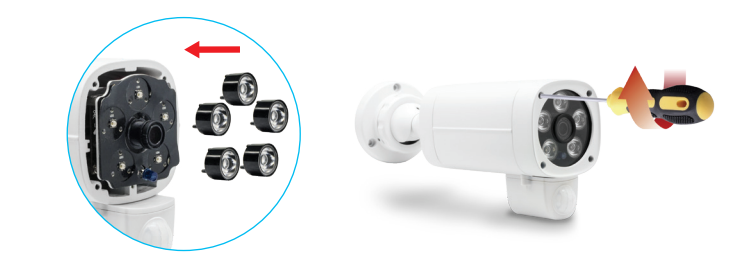